# OPENVMS SECURITY  $\mathcal{R}_{\mathbf{z}}$ NEW FEATURES IN V8.4

Presenters: Rupesh Shantamurty OpenVMS Engineering

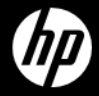

1 © Copyright 2010 Hewlett-Packard Development Company, L.P.

### AGENDA

- –Introduction to OpenVMS Security
- –New Features in V8.4
- –Support for special characters in user names
- –HP Code Signing
- –Intrusion Detection & SNORT® for OpenVMS
- $-\Omega$  & A

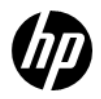

### Security = OpenVMS

#### Introduction to security on OpenVMS

## INTRODUCTION

- –OpenVMS was designed from day one with the aim of making a "crash proof" system.
- –4 access modes user / supervisor / exec/ kernel
- –Isolates trusted system code from un-trusted user code
- –"Firewall" system components to limit the impact of bugs

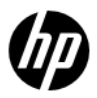

# SYSTEM LAYERING

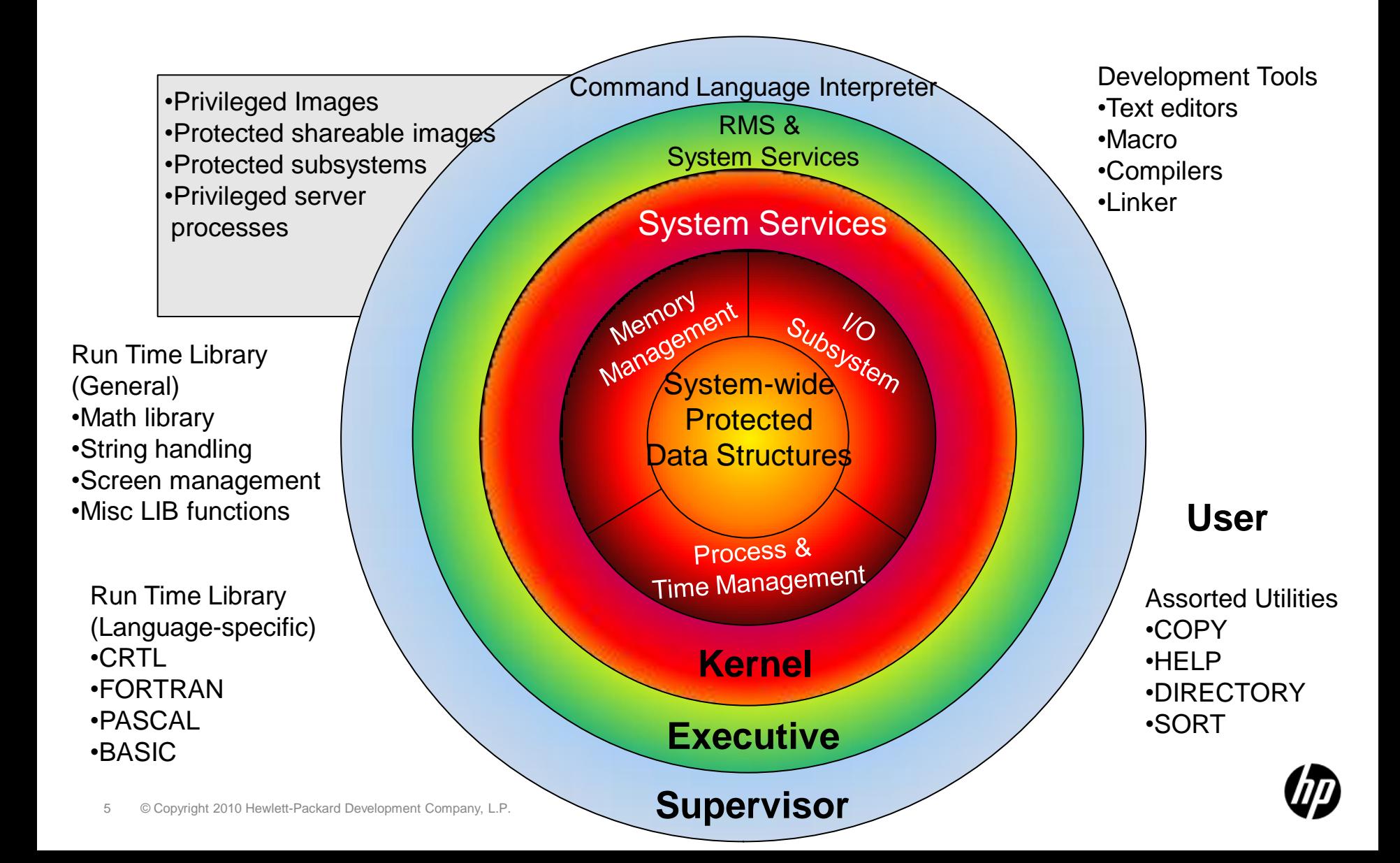

# SECURITY OFFERINGS

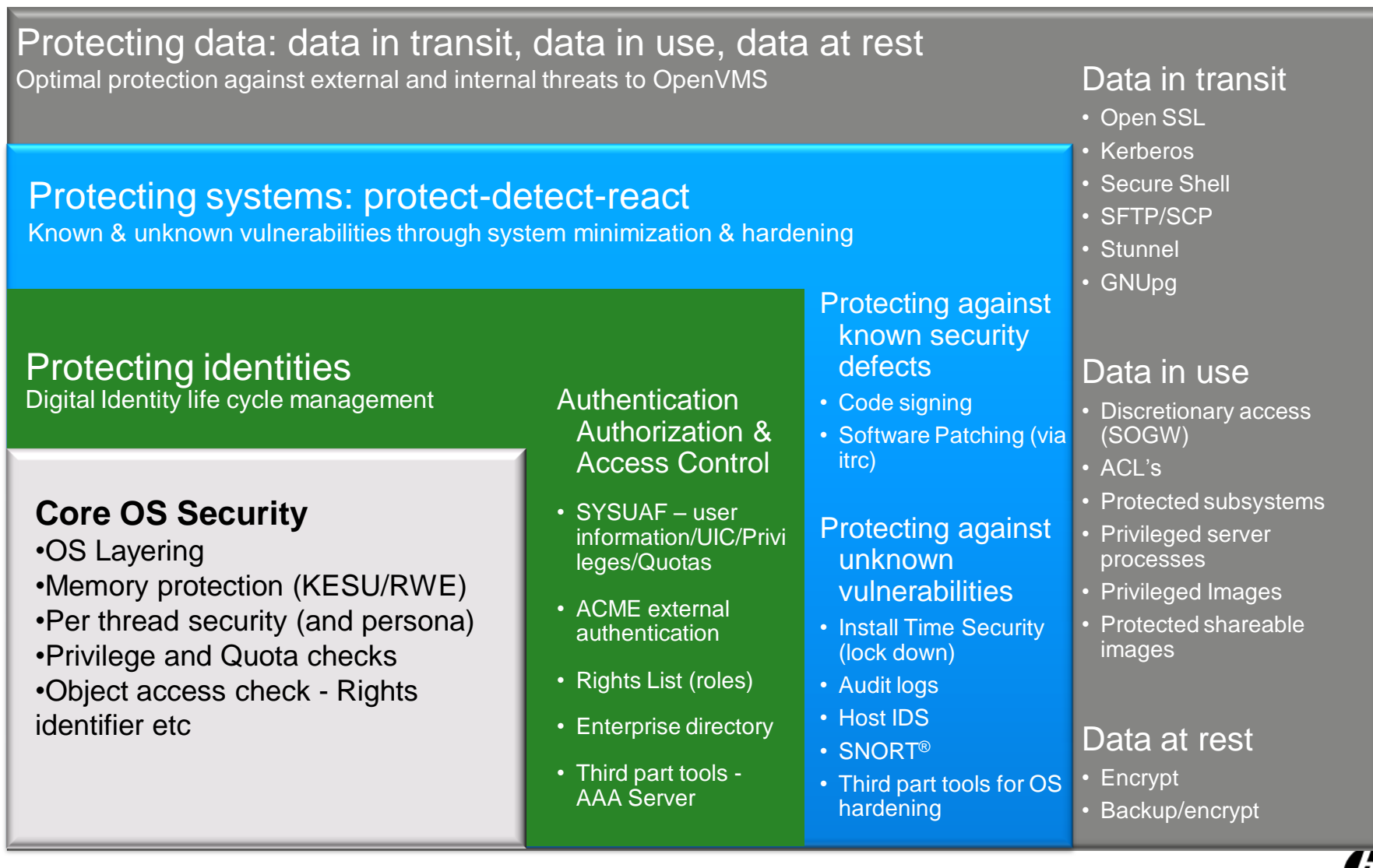

### NEW FEATURES IN V8.4

### NEW FEATURES IN OPENVMS V8.4 (1 of 3)

- –Support for special characters in user names For LDAP based logins
	- •Maps user names in domains to user names on OpenVMS system
- –New signing and validation mechanism
	- •Replaces the existing CDSA based signing & validation mechanism
	- •HPBinaryChecker
	- •PCSI & VMSINSTAL enhanced to do validation

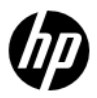

### NEW FEATURES IN OPENVMS V8.4 (2 of 3)

### –ACME Enhancements

- •ACME LDAP files is now a part of the OpenVMS V8.4 Operating system
	- −The Persona extension (Execlet) still needs to be loaded explicitly
- •New LDAP configuration Document in SYS\$HELP
	- ACMELDAP\_STD\_CONFIG\_INSTALL.PDF
	- ACMELDAP\_STD\_CONFIG\_INSTALL.TXT
- •Changes to Upgrade procedure to automatically identify and upgrade the ACME enabled loginout.exe and setp0.exe if present on the system

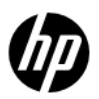

#### NEW FEATURES IN OPENVMS V8.4 (3 of 3) –SSL V1.4

- •Based on OpenSSL 0.9.8h
- •Vulnerability fixes
- •Support for PKCS-12 files
- •Support for CMS
- •New cipher Camellia
- •Visit<http://h71000.www7.hp.com/openvms/products/ssl/>

NOTE : SSL V1.4 not backward compatible with SSL V1.3 or earlier versions. SSL V1.3 is based on OpenSSL 0.9.7e stream which is not compatible with 0.9.8 streams. See Advisory:

<http://h20000.www2.hp.com/bizsupport/TechSupport/Document.jsp?lang=en&cc=us&objectID=c02449766>

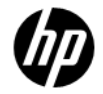

### V8.4 Feature – Special characters in Usernames

### Requirement for Special characters in User Names

Find the DN with Username: **jdoe** samaccountname=**jdoe** Active VMS <del>. . .</del> **Directory** . . . . **jdoe** SYSUAF.DAT **"John doe" ≠ jdoe** Find the DN with Username: "john doe"<br>
samaccountname= john doe VMS Active <del>. . .</del> **Directory** . . . . **jdoe** SYSUAF.DAT

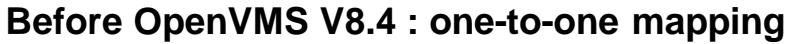

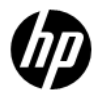

# LOCAL MAPPING SOLUTION IN V8.4

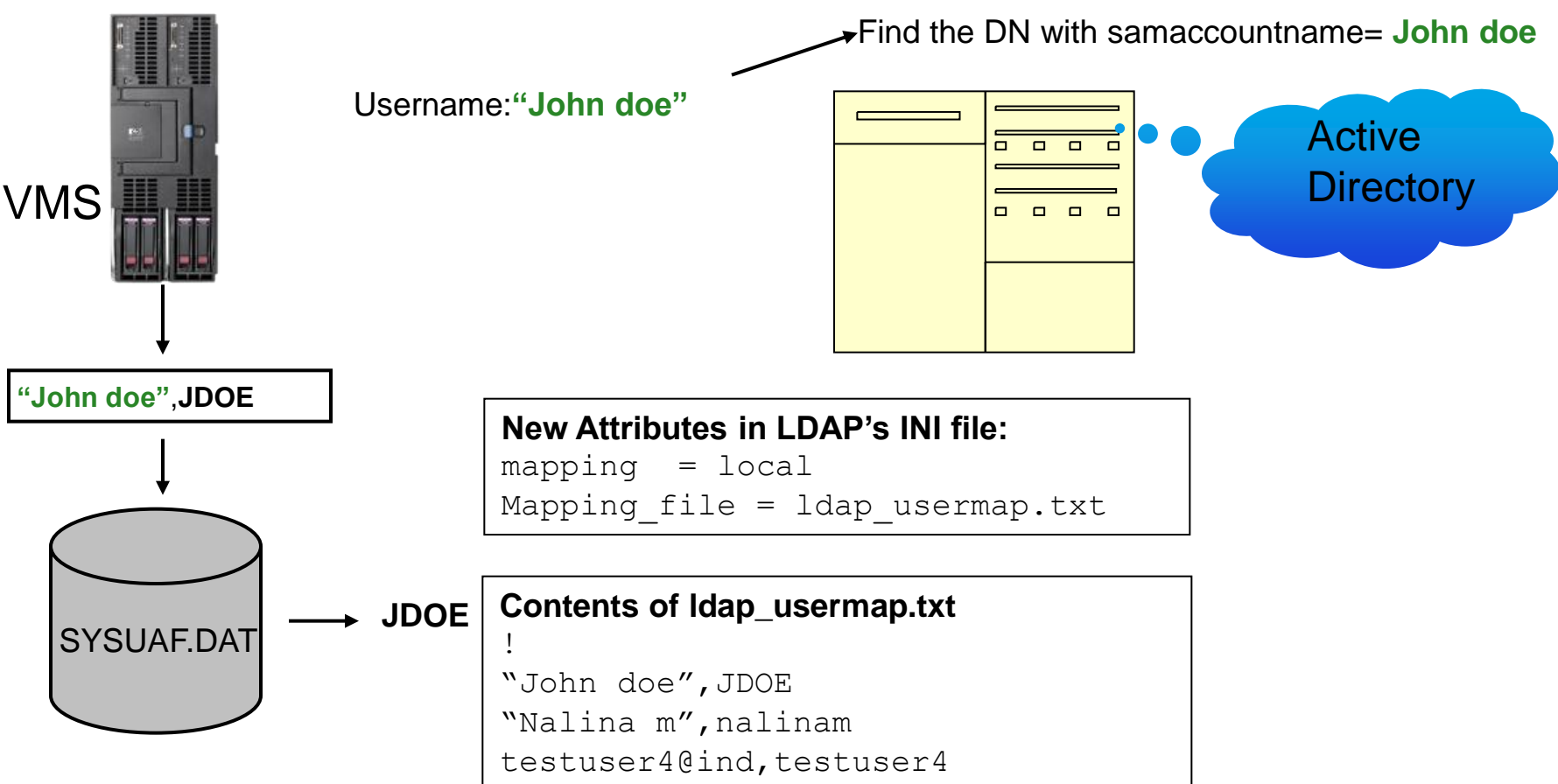

- Use the LDAP\_LOAD\_LOCALUSER\_DATABASE.EXE to load new users without stopping/restarting the ACME\_SERVER
- \$ ldap loaddb: == "\$SYS\$COMMON: [SYSEXE]LDAP LOAD LOCALUSER DATABASE.EXE"
- \$ ldap loaddb SYS\$COMMON: [SYS\$STARTUP]LDAP LOCALUSER DATABASE.TXT

### GLOBAL MAPPING SOLUTION IN V8.4

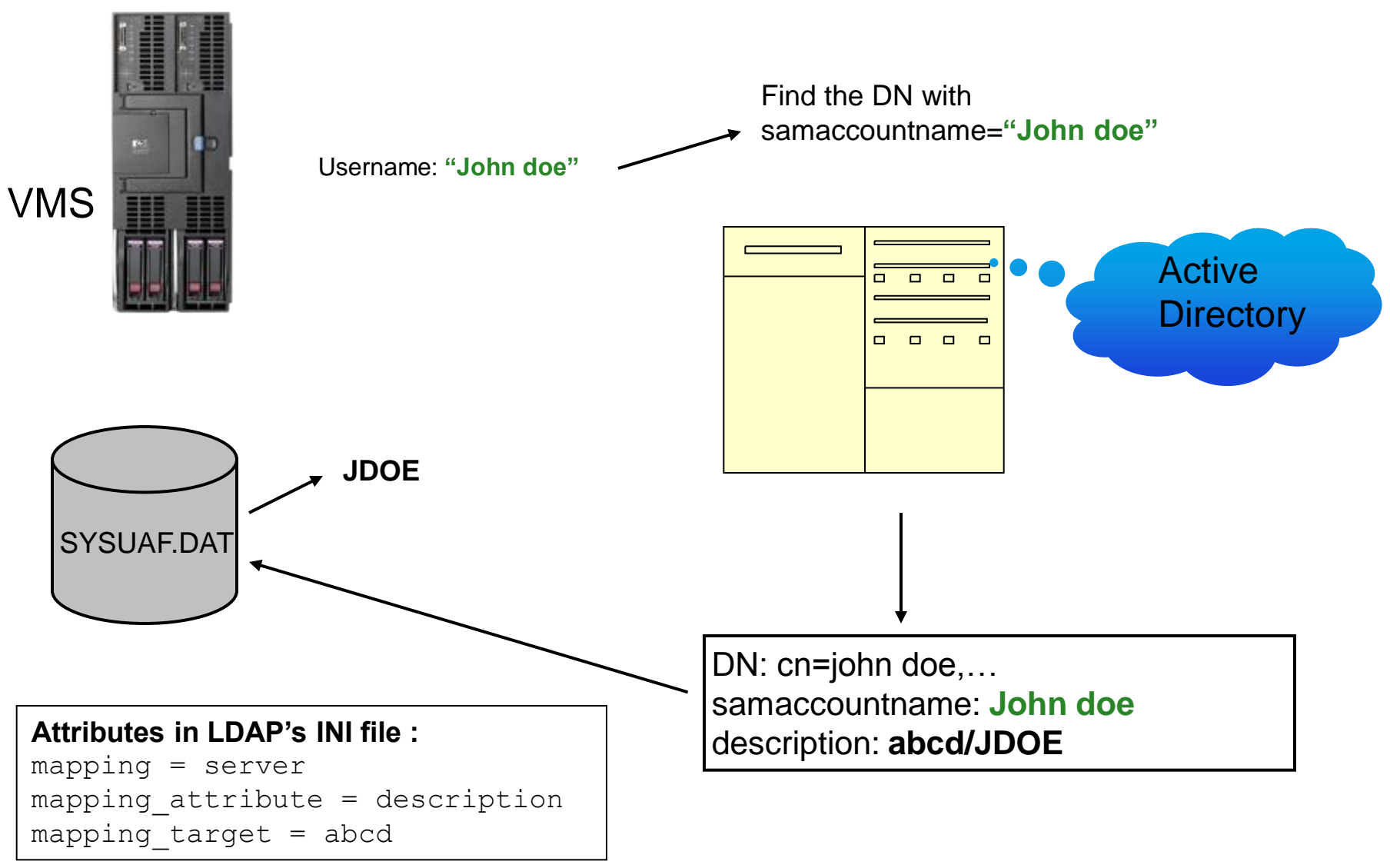

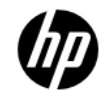

### HP CODE SIGNING

# Why do customers need Code Signing ?

- –When HP signs code, our customers can answer two specific questions:
	- •Did this code come from HP ? ( **authenticity** )
	- •Has this code been altered since HP signed it ? ( **integrity** )

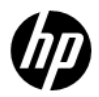

# Signing & Validation on OpenVMS V8.4

### –Signing

•All kits, including the OpenVMS I64 V8.4 operating system kit, are signed by HP

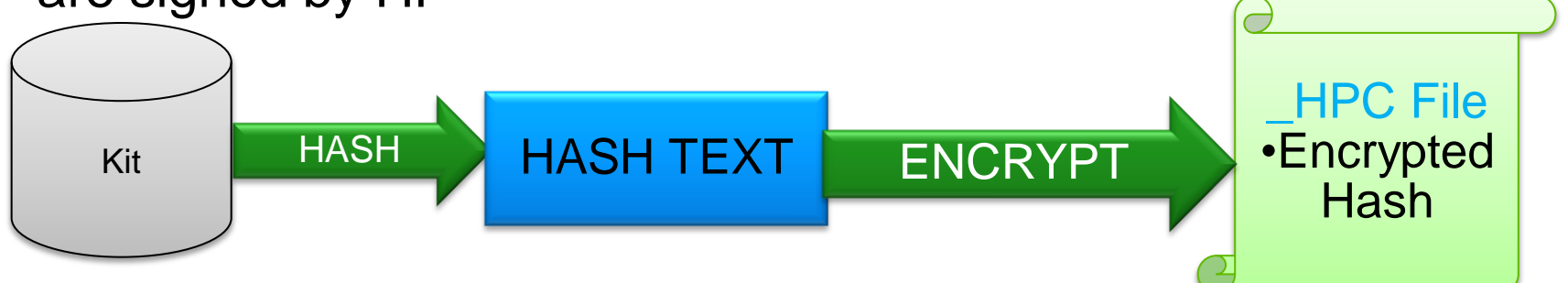

### –Validation

- •New Product HPBINARYCHECKER is included along with OpenVMS V8.4 to enable the validation of the signature (manifest).
- •PCSI & VMSINSTAL use the HPBINARYCHECKER to validate the signature. This validation would happen at the beginning of the installation of the kit.

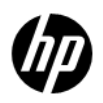

## **COMPATIBILITY**

- –PCSI kits that were generated Pre-V8.4 with the CDSA signatures( \_ESW ) will get validated and installed on V8.4
- –PCSI kits without any signature file will not be validated and the option of installation without validation is given to the user.
- –Kits generated Pre-V8.4 can also be installed on V8.4
- –Kits with new signatures(\_HPC) will not be validated on Pre-V8.4

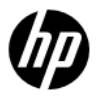

### MANDATORY SOFTWARE SSL V1.4

### –HPBINARYCHECKER uses SSL V1.4 product.

#### **Do not remove the SSL product.**

- •In case SSL product is removed. It has to be reinstalled before any other validation can occur. The SSL PCSI kit itself can be installed by the below approaches:
	- −deleting the \_HPC file (manifest for HPBINARYCHECKER). The PCSI will use the \_ESW file (Manifest for CDSA validation)
	- −Installing the SSL PCSI kit with /OPTIONS=NOVALIDATE\_KIT qualifier

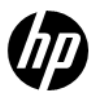

## VISIBLE CHANGES

–Every signed kit has a signature file with the name as <full kit name>\_HPC.

•e.g.

HP-VMS-AVAIL\_MAN\_COL-V0301--1.PCSI\$COMPRESSED;6

HP-VMS-AVAIL MAN COL-V0301--1.PCSI\$COMPRESSED ESW;3

**HP-VMS-AVAIL\_MAN\_COL-V0301--1.PCSI\$COMPRESSED\_HPC;3**

# PCSI KIT INSTALLATION

- –The installation logs will now show "HPCVALPASSED" instead of just "VALPASSED"
- \$ prod instal \*
- Performing product kit validation of signed kits ...
- **%PCSI-I-HPCVALPASSED**, validation of MYHAPY\$DKA0:[DEMO]HP-VMS-AVAIL\_MAN\_COL-V0301--1.PCSI\$COMPRESSED;6 succeeded

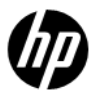

### VMSINSTAL KIT INSTALLATION

\*\*\*\*\*\*\*\*\*\*\*\*\*\*\*\*\*\*\*\*\*\*\*\*\*\*\*\*\*\*\*\*\*\*\*\*\*\*\*\*\*\*\*\*\*\*\*\*\*\*\*\*\*\*\*\*\*\*\*\*\*

### –Validation statement will appear as given below

%VMSINSTAL-I-VALSIGN, Performing product kit validation of signed kits ... %**VMSINSTAL-I-VALPASSED**, validation of MORGAN\$DKA100:[DEMO]**CMS452.A\_HPC** succeeded %**VMSINSTAL-I-VALPASSED**, validation of MORGAN\$DKA100:[DEMO]**CMS452.B\_HPC** succeeded \*\*\*\*\*\*\*\*\*\*\*\*\*\*\*\*\*\*\*\*\*\*\*\*\*\*\*\*\*\*\*\*\*\*\*\*\*\*\*\*\*\*\*\*\*\*\*\*\*\*\*\*\*\*\*\*\*\*\*\*\*

#### –The history file look as give below with a new column for validation

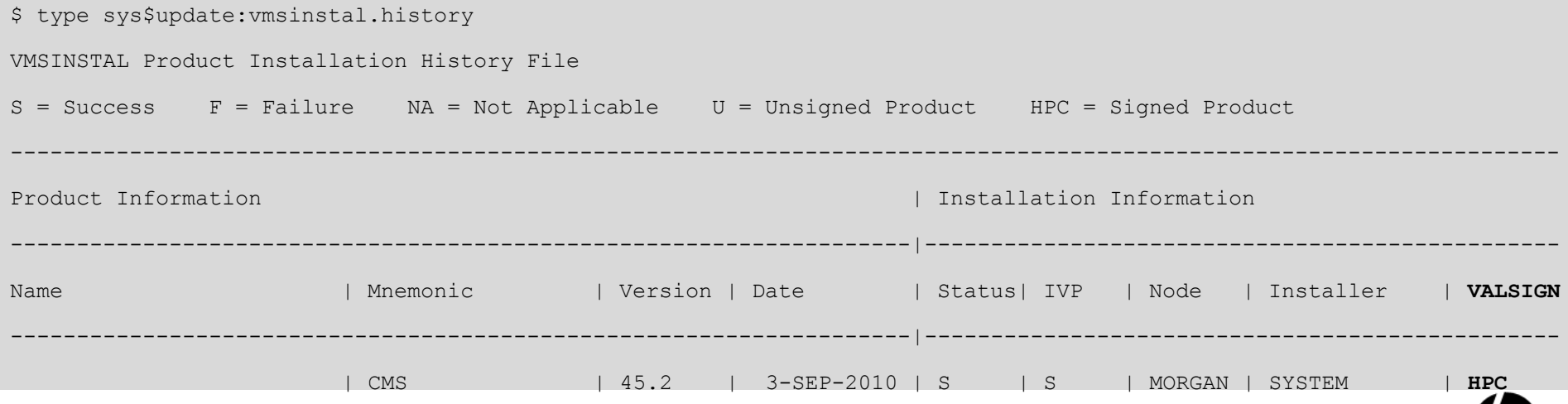

## SNORT<sup>®</sup> FOR OPENVMS

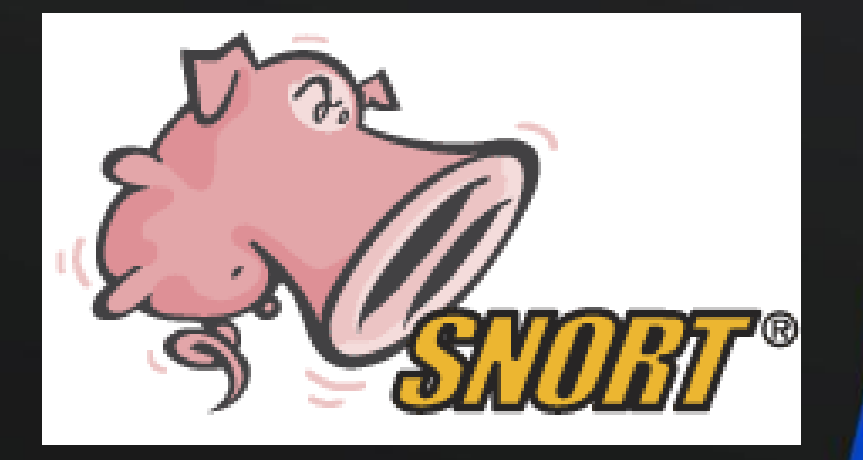

#### Intrusion Detection System

Snort is a registered trademark of Sourcefire, Inc.

23 © Copyright 2010 Hewlett-Packard Development Company, L.P.

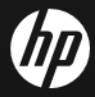

### INTRUSION DETECTION SYSTEM

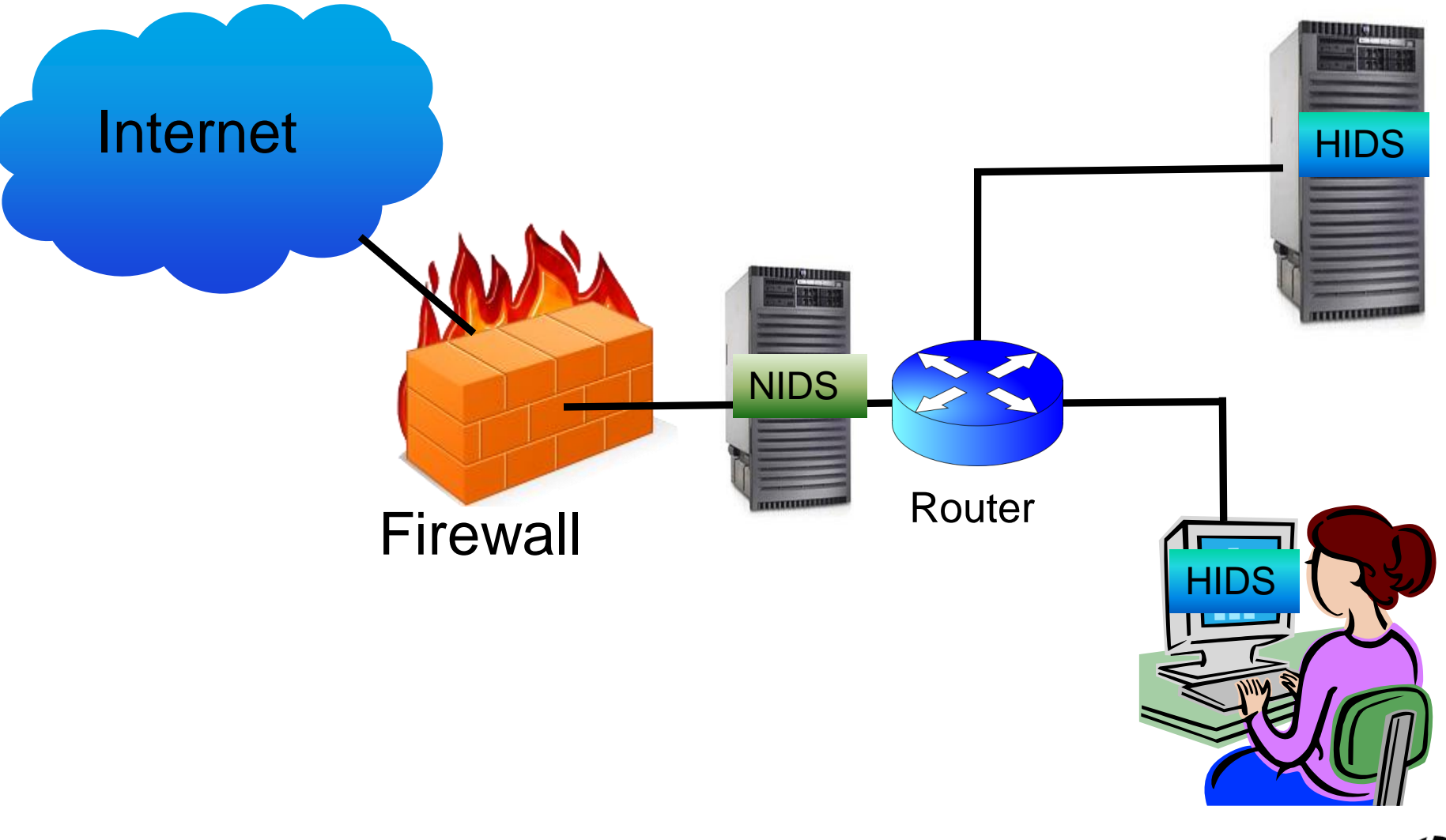

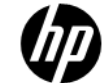

# Types of IDS based on mode of operation

### –Signature-based

- •Intruders have signatures (computer viruses).
- •Compare packets against a database of signatures or rules from known malicious threats.
- •Log suspicious activity and generate alerts.
- –Anomaly-based
	- •Depends on packet anomalies present in protocol header parts.
	- •Compare network traffic against an established normal network traffic evaluated baseline

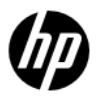

# INTRODUCTION TO SNORT®

#### – SNORT® is primarily a rule-based IDS

- Uses a rule-driven language
- input plug-ins to detect anomalies in protocol headers.
- Combines the benefits of signature, protocol and anomaly based inspection methods.
- Open source network intrusion detection and prevention system (IDS/IPS)
- Developed by Sourcefire
- Most widely deployed IDS/IPS technology worldwide

# INSTALLATION & SETUP

Software requirements/Prerequisites to run SNORT®

– Download Kit from

- <http://h71000.www7.hp.com/openvms/products/snort/>
- Operating System/Architecture: • HP IA64VMS OPENVMS V8.3-1H1 onwards
- Other Products:
	- HP I64VMS SSL V1.4-335
	- HP I64VMS TCPIP V5.6-9ECO5 or later
	- JFP I64VMS MYSQL051 V22.0-0 or later (**If MySQL logging is required**)
	- JFP I64VMS 7LIB V1.2-3 or later
- Disk:
	- **ODS-5 disk**

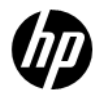

### USING SNORT® ON **OPENVMS**

# MODES OF SNORT®

- Sniffer mode
	- ./snort -v
- Packet Logger mode
	- ./snort -dev -l ./log
- Network Intrusion Detection System Mode
	- $./snort$   $-v$   $-1$   $./log$   $-c$ snort.conf
- **Inline Mode (\*)**
	- ./snort -Qc ../etc/drop.conf
		- **\* Currently not supported in OpenVMS**
	- Snort is a registered trademark of Sourcefire, Inc.
- Reads the packets off of the network
- Logs the packets to disk.

– Apply the rules configured in the snort.conf

- Packets from iptables instead of libpcap
- Capability to drop packets

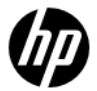

# OUTPUT LOG FILES

- Logging can be done in binary, ascii and unified binary formats.
- Default logging directory : SNORT\$SPECIFIC:[000000.VAR.LOG.SNORT]
- To override the logging directory
	- use  $-$ I runtime argument " $\frac{1}{2}$  snort  $-v$   $-1$  . / $\log$ "
	- Redefine the SNORTSSPECIFIC logical to a different directory in SNORT\$LOGICALS.COM

#### – **Alert file:**

SNORT\$SPECIFIC:[000000.VAR.LOG.SNORT]alert.;1

#### – **Log file:**

SNORT\$SPECIFIC:[000000.VAR.LOG.SNORT]SNORT.LOG.12808 90416;

#### – Syslog output

• Snort on OpenVMS provides wrapper for Syslog which logs all Snort alerts and messages into snort\$specific:[var.log.snort]syslog.log

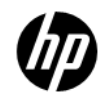

### Demo - Snort Attack Stimulation

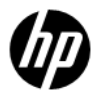

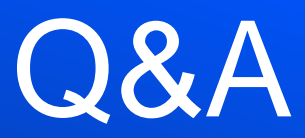

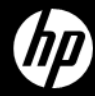